> Záznam ve formátu MARC

## **Prohlížení regálu**

Prohlížení regálu můžete využít, pokud nevíte, co přesně hledáte a chcete se podívat na knihy z jednoho oboru, které jsou v knihovně zařazeny na jednom regále (je to stejné, ako byste si prohlíželi regál s knihami přímo v knihovně). Můžete také použít [Procházení katalogu podle názvů, autorů a](https://eg-wiki.osvobozena-knihovna.cz/doku.php/opac:prochazeni_katalogu) [témat](https://eg-wiki.osvobozena-knihovna.cz/doku.php/opac:prochazeni_katalogu).

Pokud hledáte konkrétní titul nebo autora, anebo knihu, která zpracovává jedno téma z hlediska různých disciplin a není jednoznačné, ve kterém oboru je kniha zařazena, (např. "etika sociální práce" apod.) použijte [vyhledávání](https://eg-wiki.osvobozena-knihovna.cz/doku.php/opac:zakladni_vyhledavani) nebo [pokročilé vyhledávání](https://eg-wiki.osvobozena-knihovna.cz/doku.php/opac:pokrocile_vyhledavani).

K prohlížení regálu máte dvě možnosti.

## **Z detailu dokumentu**

1. Pokud jste vyhledali knihu a chcete se podívat, co se nachází na podobném místě v katalogu, stiskněte tlačítko *"Prohlížení regálu"* na konci stránky.

La bella Boema : [novela o W.A. Mozartovi] ; Píseň o věrnosti a zradě / Václav Řezáč ; předml.: Ema Řezáčová ; il. Karel Teissig Řezáč, Václav, 1901-1956 (Autor). Řezáčová, Ema, 1903-1997 (Author of introduction, etc.). Teissig, Karel, 1925-2000 (Ilustrátor).  $R$  Kniha

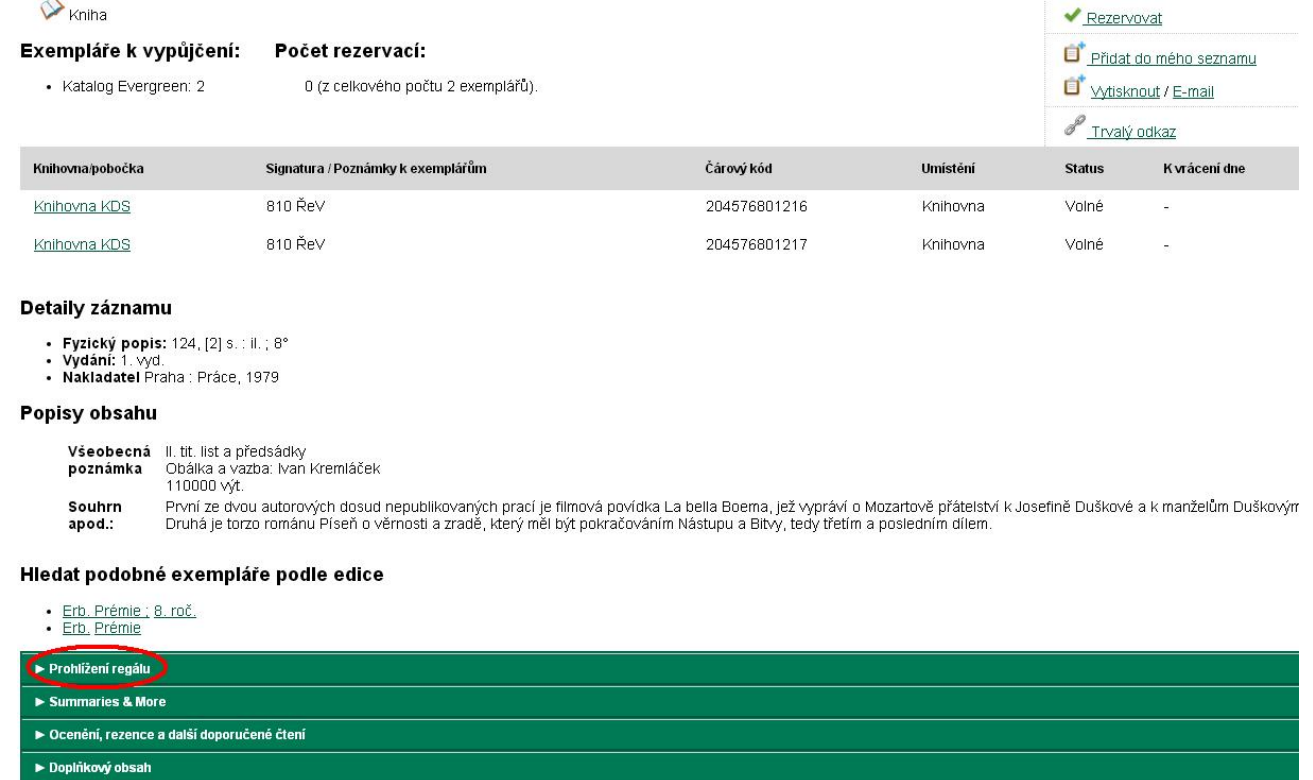

Zobrazí se mřížka, kde každé políčko zastupuje jeden dokument a výchozí dokument se nachází vždy uprostřed.

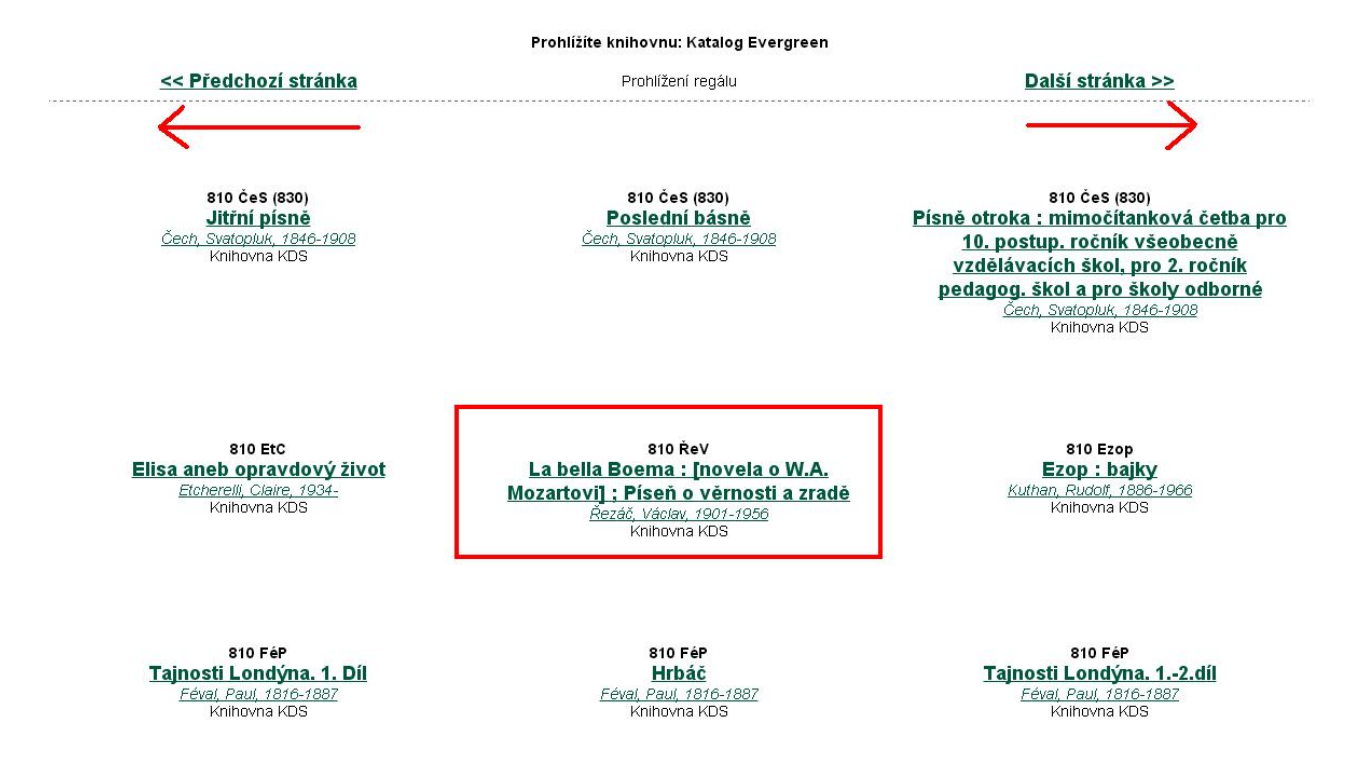

- 2. Můžete listovat na jednu i na druhou stranu ve směru šipek.
- 3. Po kliknutí na název dokumentu se dostanete na zobrazení detailu, naopak jméno autora vyhledá všechny dokumenty od daného autora.

## **Vyhledávání podle signatury**

1. Druhým způsobem je vyhledávání posle signatury, které naleznete pod tlačítkem *"Pokročilé vyhledávání"*.

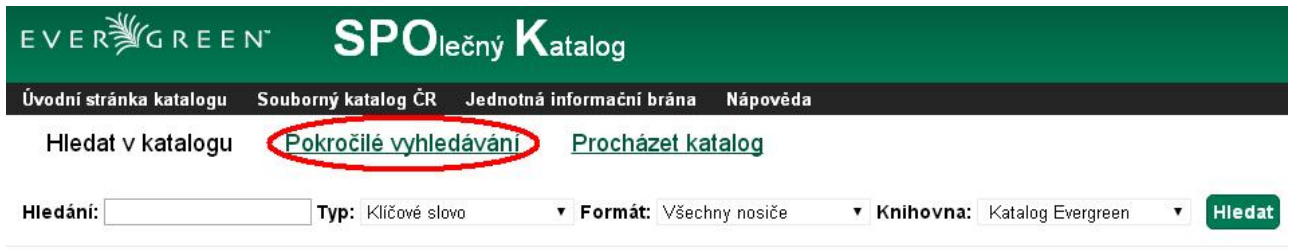

2. Přepněte si do záložky "Numerické vyhledávání" a zvolte pole Signatura. Můžete opět vybrat knihovnu, ve které chcete hledat. Zadejte počátek signatury, od které chcete prohlížet, a stiskněte tlačítko "Hledat".

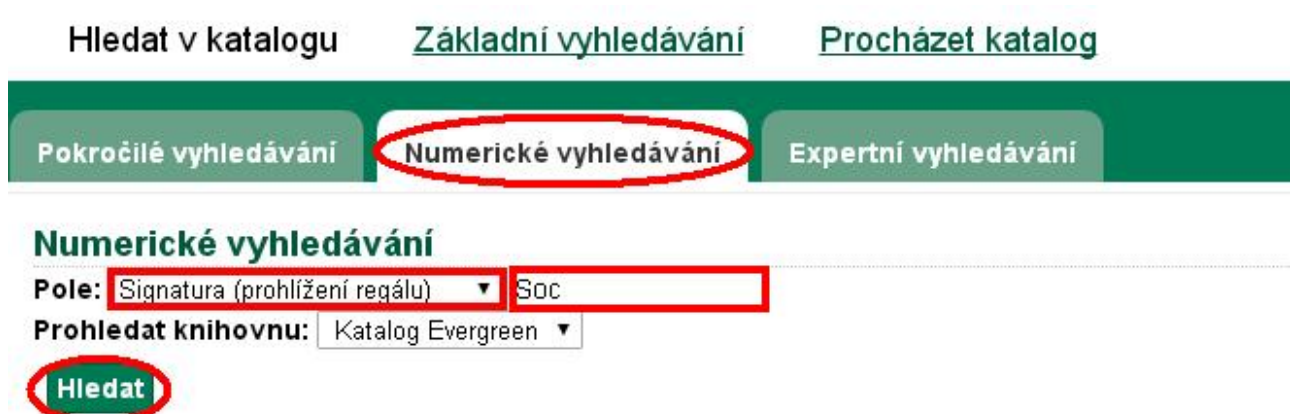

Výsledkem bude opět tabulka, kde uprostřed najdete dokument se signaturou, kterou jste zadali. Můžete procházet katalogem na jednu i na druhou stranu.

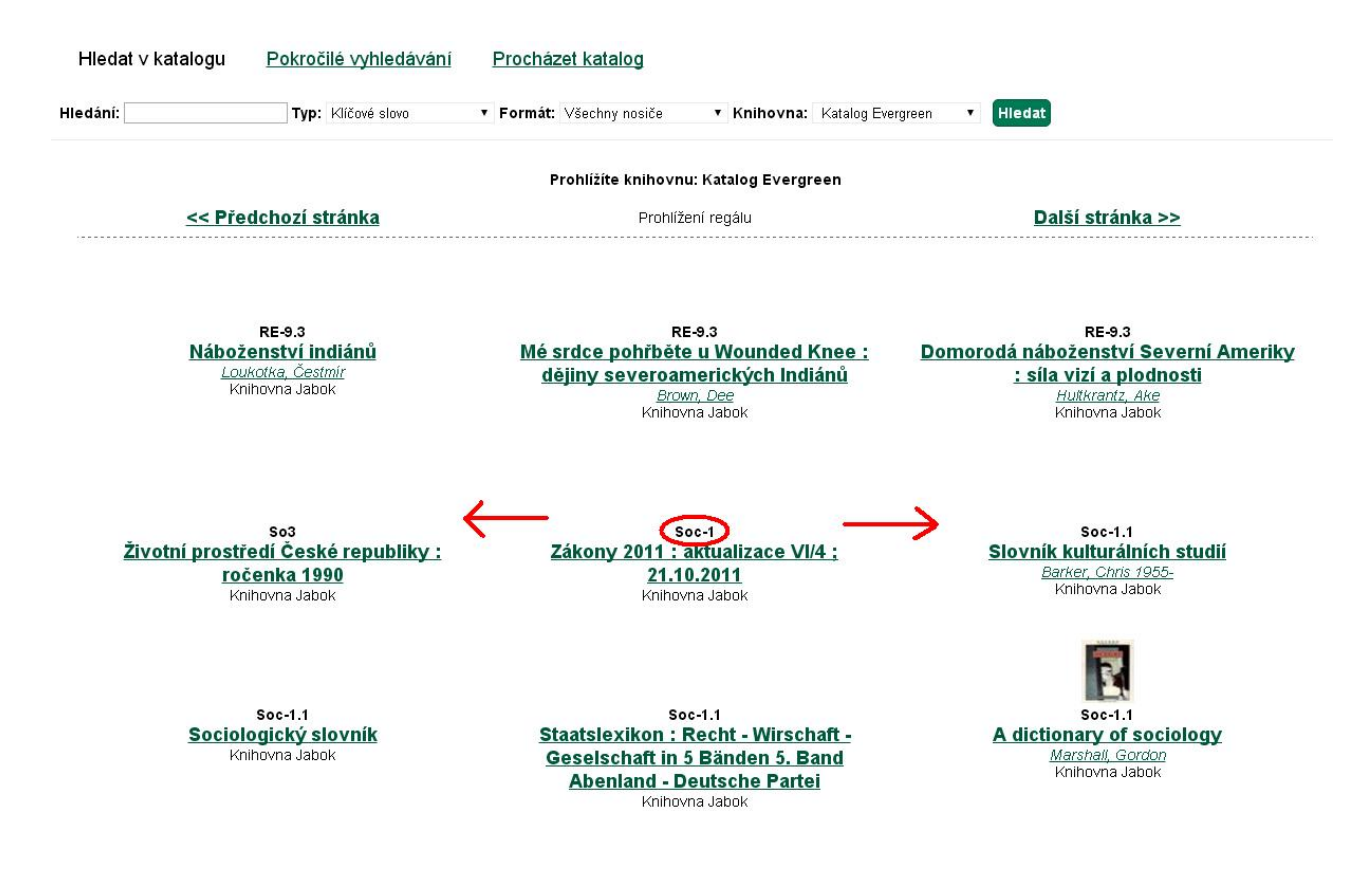

Byla pro Vás tato nápověda užitečná? Pokud máte nějaké náměty nebo připomínky, [napište nám](mailto:mailto:knihovna@jabok.cz).

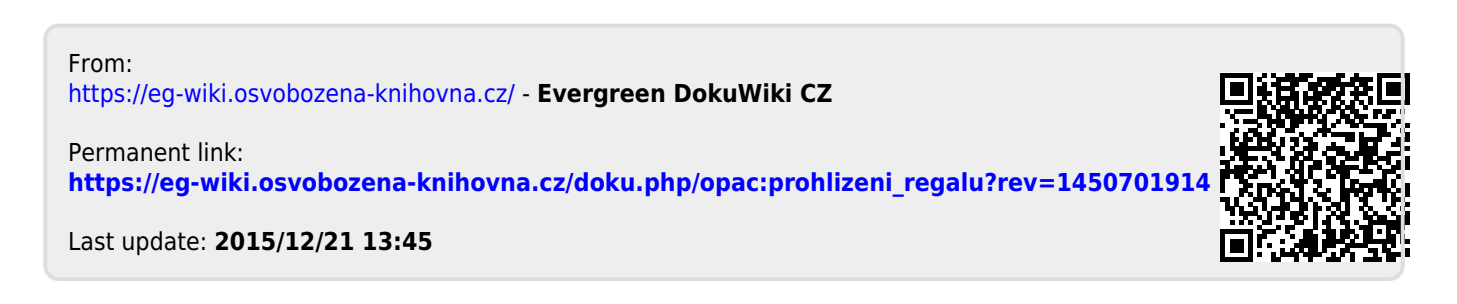